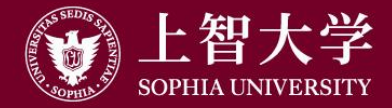

叡智が世界をつなぐ

1

# 大学ガイド (4) Teaching Assistant (TA)

#### 上智大学FD委員会

2024.4改定

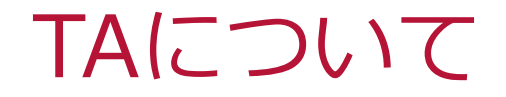

#### TAの種類

- TA1:実験実習の指導補助、テクニカルな作業 ○ レポート作成の指導、課題の添削、質問対応、授業用資料作成 TA2:TA1の業務以外の単純作業・補助業務 ○ 機器類の設置、操作補助、出席票・リアペの回収・管理、授業用 資料の準備・印刷・配布
	- ※参照「上智大学ティーチング・アシスタントハンドブック」
	- 上智大学FDホームページ > 教育活動支援情報 > 刊行物
	- http://www.fd-sophia.jp/education/pdf/publication 04.pdf

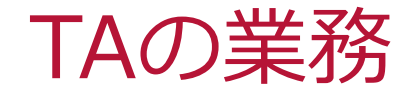

## 1.授業用資料の準備・印刷

2.授業における使用機材の借り出し、設置、

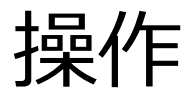

# 3.出席票・リアペの配布と回収

4.Moodleの管理

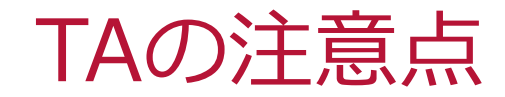

# 人事関係の書類(承諾書、振込依頼書、勤務報 告)を漏れなく提出する 授業開始前に担当教員とコンタクトをとり、どん な作業が要求されているかを確認する 教育者としての自覚を持つ TAの責任と権限を自覚する TAにふさわしい服装や態度を保つ

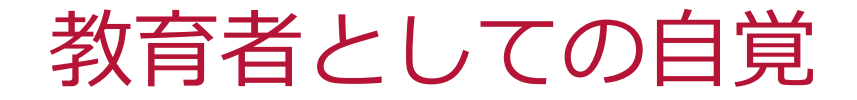

## 授業内容や教員の意向を理解し、それを支 援する

# TAとして業務中は、授業と無関係なことは しない

# 禁止されている行為

- 大学の利益と相反する行為
- 大学の名誉を毀損したり信用を失墜させる行為
- 大学の秩序・風紀・規律を乱す行為

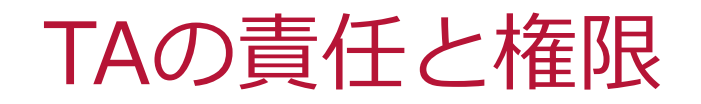

# 担当教員との報告・連絡・相談を保つ 教員が管理・決定する事項について自己判断で回 答・行動しない

- 学生からの履修や成績などの問合せ
- 成績管理、成績の登録
- 成績に関係するレポート、小テスト、出席簿等

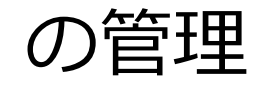

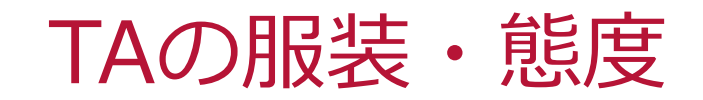

#### 教育者としての常識的な服装を心がける ○ 他人が不快に感じる服装、奇抜な服装はNG 自らが時間を厳守することが大切 ○ 時間を守るように学牛を指導する立場 受講生との信頼関係・距離感 ○ 質問や意見を受けやすい信頼関係を築く ○ 友達関係や馴れ合いの関係ではない

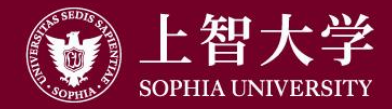

叡智が世界をつなぐ

# 大学ガイド (5-a) Moodle

#### 上智大学FD委員会

2024.4改定

## Moodle=授業用Web

- LMSの一種
	- Learning Management System
	- 商用、フリー 多数
		- Moodle: フリーLMSのデファクトスタンダード
- 主な機能
	- 教員/学生の認証(学外不特定多数のアクセス不可) – コース(授業)や教材を学生に公開 – 学生が課題やレポートの提出 – グループ議論や投票などアクティブラーニングの支援

# Moodleへのログイン

⚫[https://moodle.cc.sophia.ac.jp/](https://moodle.cc.sophia.ac.jp/login/index.php)

●情報システム室発行の ID/Passを入力してログイン

→トップページ表示 (マニュアルPDFあり)

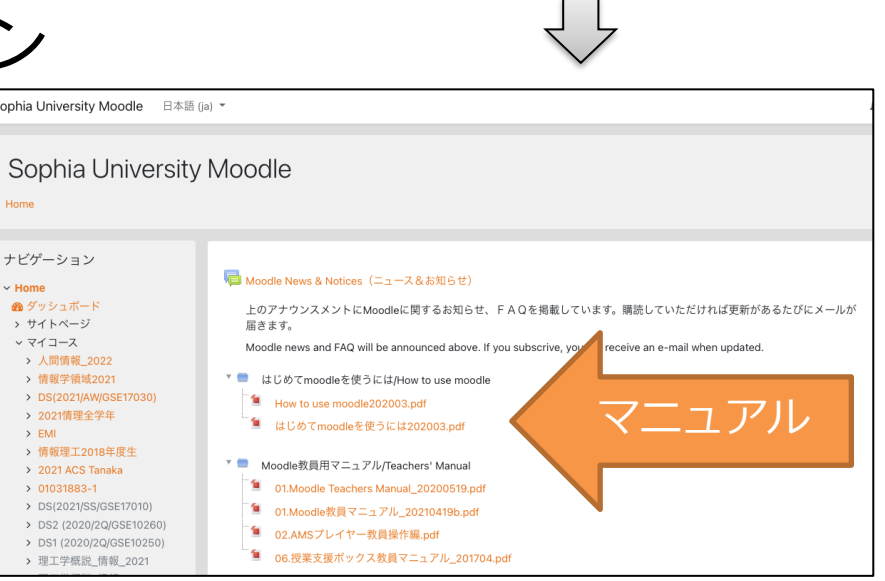

00854689

.............

■ユーザ名を記憶する

Sophia University Moodle

れましたか?

てください。 ◎

あなたのユーザ名またはパスワードを忘

あなたのブラウザのクッキーを有効にし

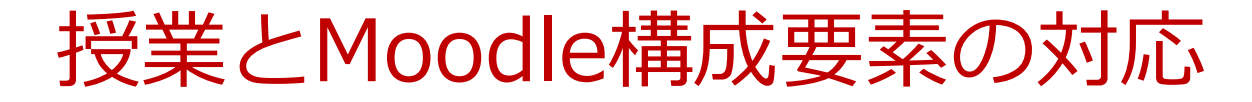

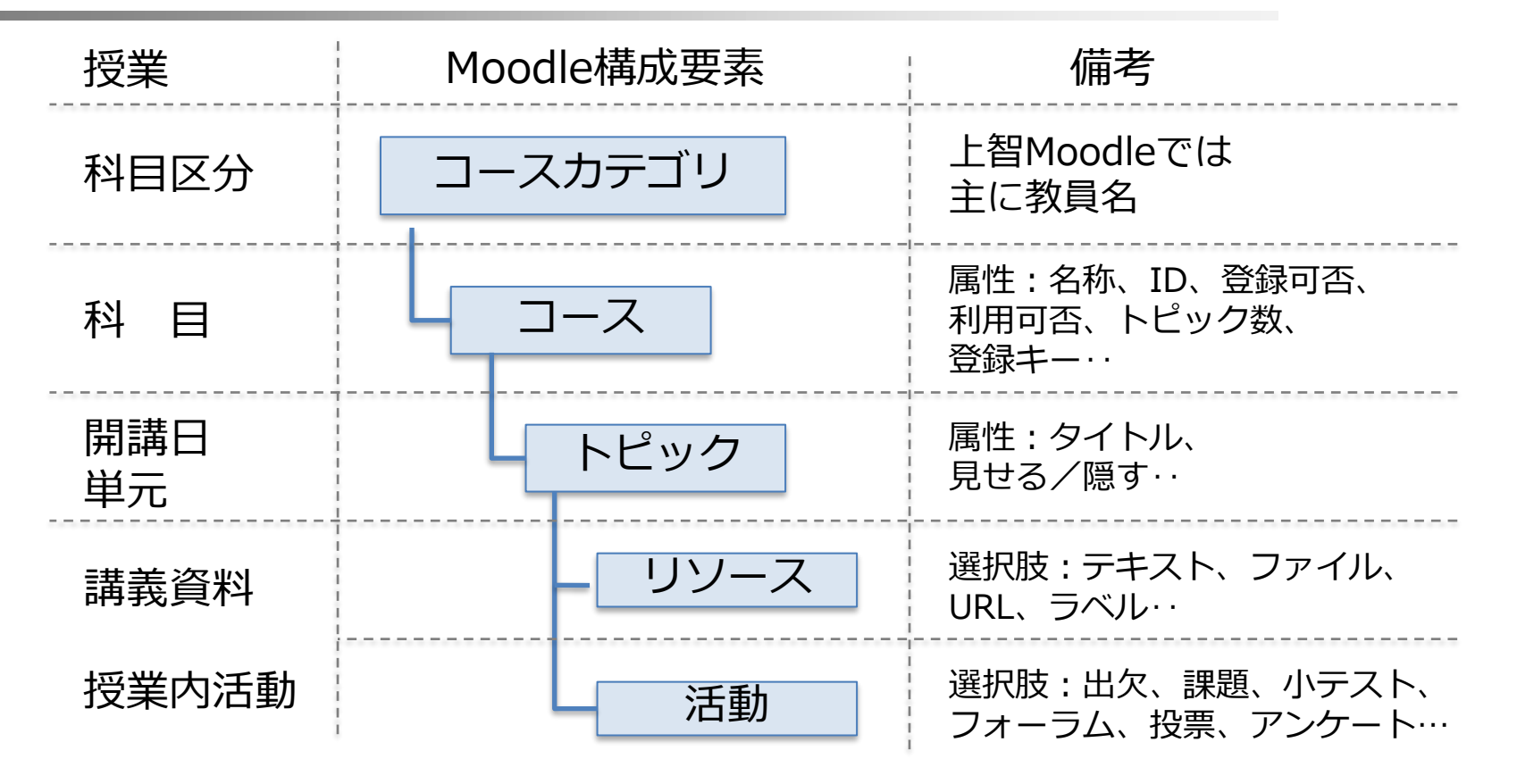

## コースの新規作成

#### ⚫トップページをスクロールダウン →ご自分の氏名のアルファベットをクリック →ご自分の氏名を探してクリック →ご自分のコースカテゴリに属するコース一覧表示 ●スクロールダウン、「新しいコースを追加する」を クリック

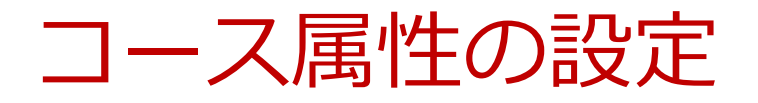

●コース名

- –年度と学期を含める(情報システム室ルール)
- ●コース可視性:表示/非表示(授業期間外は非表示) ⚫開講日、終了日:任意
- ●コース概要:シラバスに準じた記載があると便利
- **●コースフォーマット** 
	- –トピック:単元名等を自分で記入 –ウィークリー:週単位で開講日を自動設定

学生のMoodleコース参加

#### ●大学の現在の運用体制 –Loyolaの履修登録とは連携せず、学生が自ら参加 →「表示」のコースには誰でも参加できてしまう ●これを防ぐため、コースに登録キーを設定 –シラバスやLoyola掲示板に、Moodleコース名とともに 登録キーを書いておく → キーを知っている学生のみコースに参加

Moodleのロール(役割)

#### ●ロールの種類

–教師/編集権限のない教師/学生/ゲスト –ログイン時:教員→教師、TA、学生→学生

#### ●教師ロールのみ可能

- –コースの作成、編集、課題の評価 →Moodleの内容を学生が改変できない
- ⚫コース内で、TAに教師権限の付与が可能 –コースの内容編集や評価をサポート

#### Moodle画面例

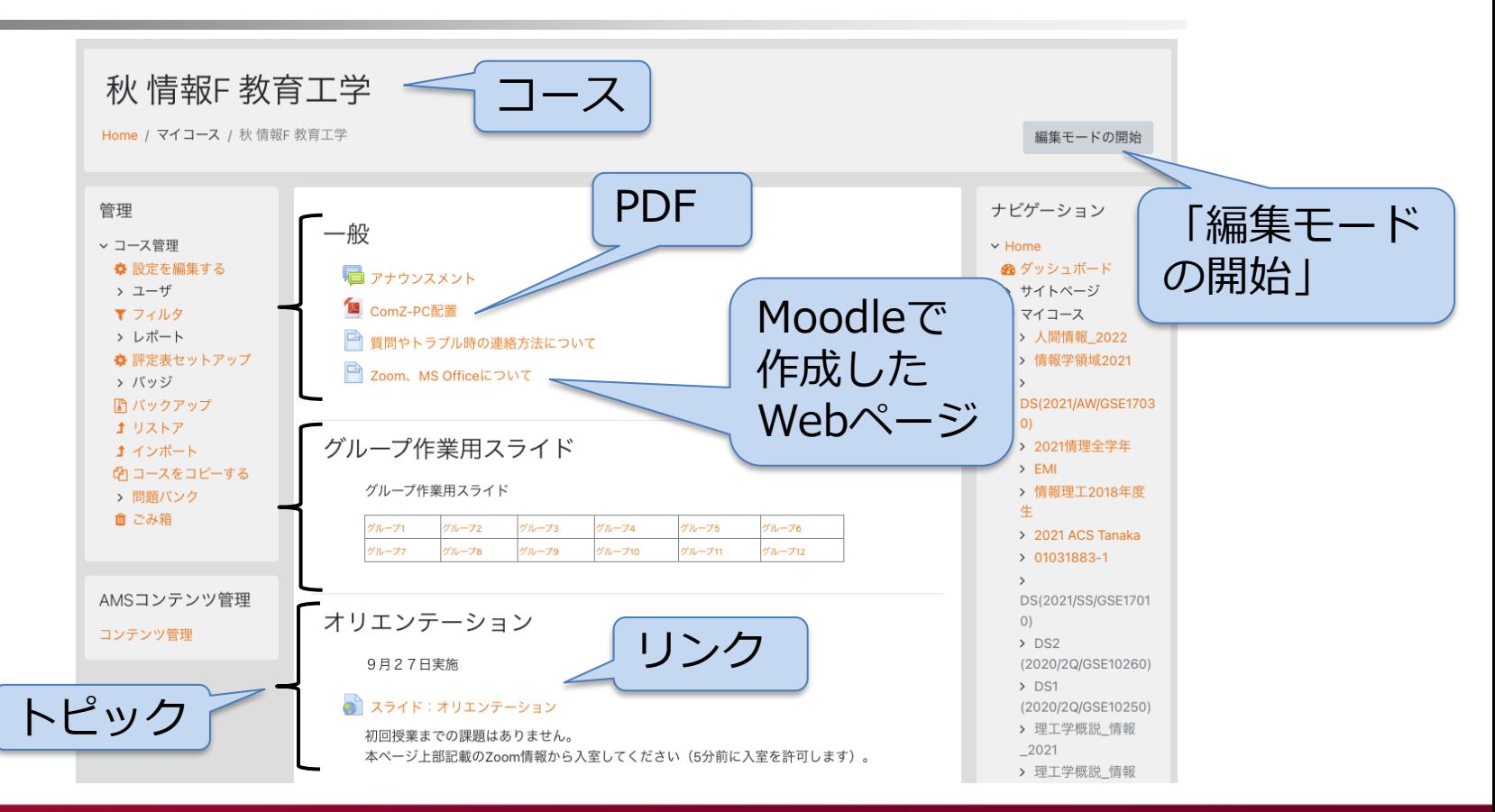

「編集モードの開始」をクリック

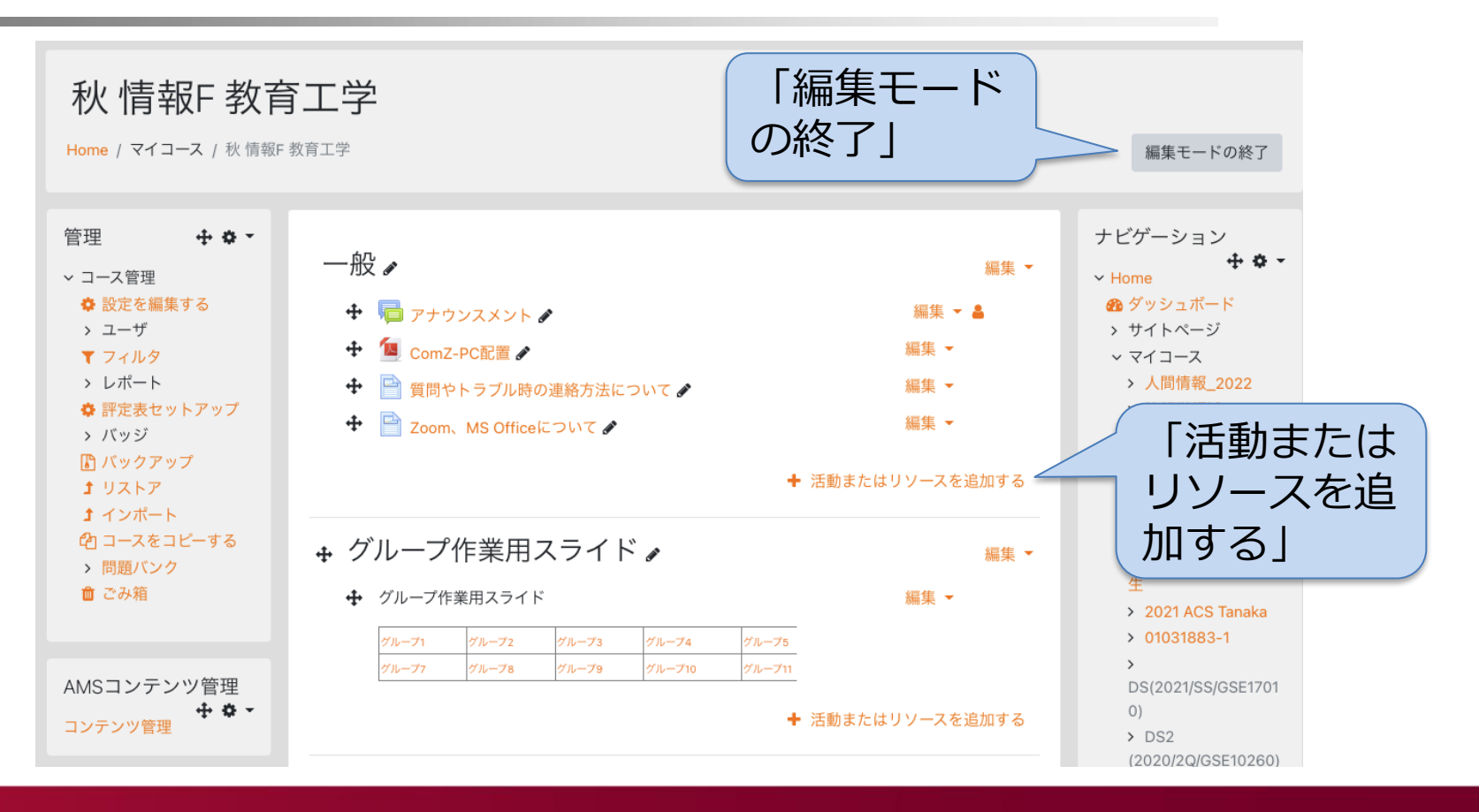

トピック内に置けるリソース

#### ●「活動またはリソースを追加する」をクリックする と表示される

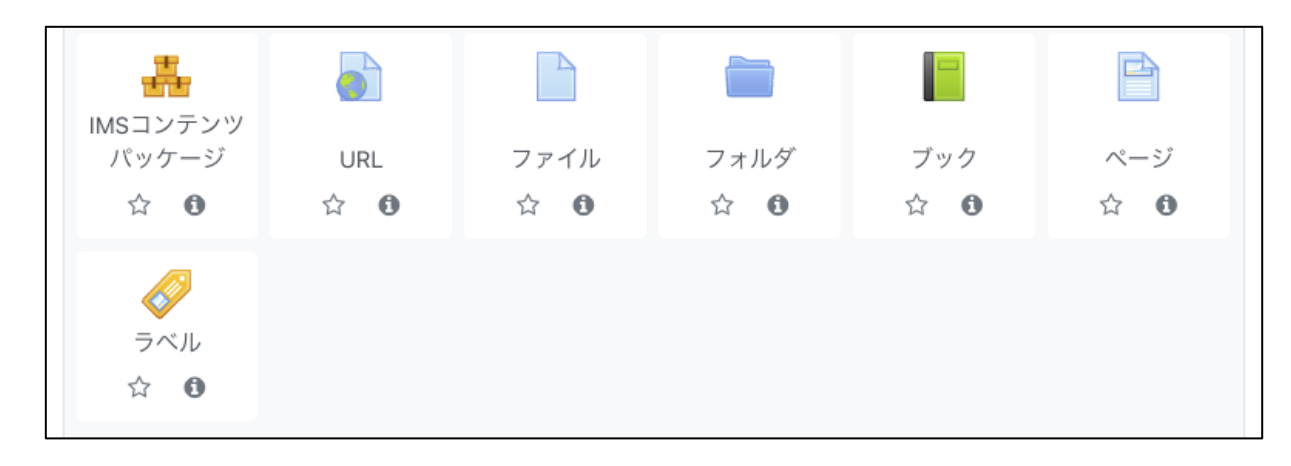

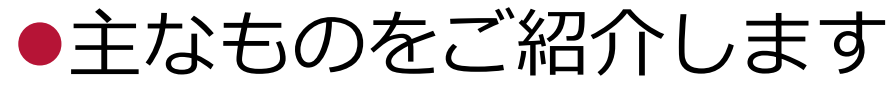

#### リソースと活動の違い

リソース

- 授業で提示する教材など
	- PDF、スライド、URL
	- ページ、ビデオ
- **⑩ 学生は内容の修正や削除** はできない

活動

- 学生が関与するもの
	- 課題、クイズ、投票
	- フォーラム(掲示板)
- 学生の書き込みや提出に より内容が変化する

共通点

- 作成できるのは教師のみ (学生は修正/削除できない)
- Visible/Invisible、閲覧期間などを設定できるのは教師のみ

リソース:ページ

#### ●Moodleで編集するWebページ

–名称:コースページに表示 –説明:ページの説明、コースページ表示オプションあり –ページコンテンツ:内容

●説明とページコンテンツはHTML修飾が可能

ページの修飾

#### ●記入する説明文はHTMLによる修飾が可能 –箇条書き、太字、リンク埋め込み、画像等の挿入… –HTMLを知らなくても、ボタンで指定できる ●修飾ボタンは通常1行、左上ボタン押下により 3行に拡張

 $\equiv$   $\equiv$ 8 È.  $rac{1}{2}$  $A_{\underline{A}}$  $\mathbb{A}^*$ H ſη  $\mathbf{B}$  $\mathbf{x}^2$   $\parallel$   $\equiv$   $\parallel$   $\equiv$   $\parallel$   $\equiv$   $\parallel$  $X_2$  $\sqrt{a}$   $\Omega$   $\equiv$  $\frac{C}{C}$ 三  $T_{\rm X}$ 9 ◍  $\langle \rangle$ 

リソース:URL/ファイル/ラベル

#### ⚫URL

- –(Moodleでない) Webページへのリンク
- –閲覧権限を設定したGoogle Driveファイル
- ⚫ファイル
	- –PCで作成したファイルをMoodleにアップロード
	- –Word, Excel, PowerPoint, PDF …
- ⚫ラベル
	- –コース上に直接表示する内容(注意事項など)

# トピック内に置ける活動

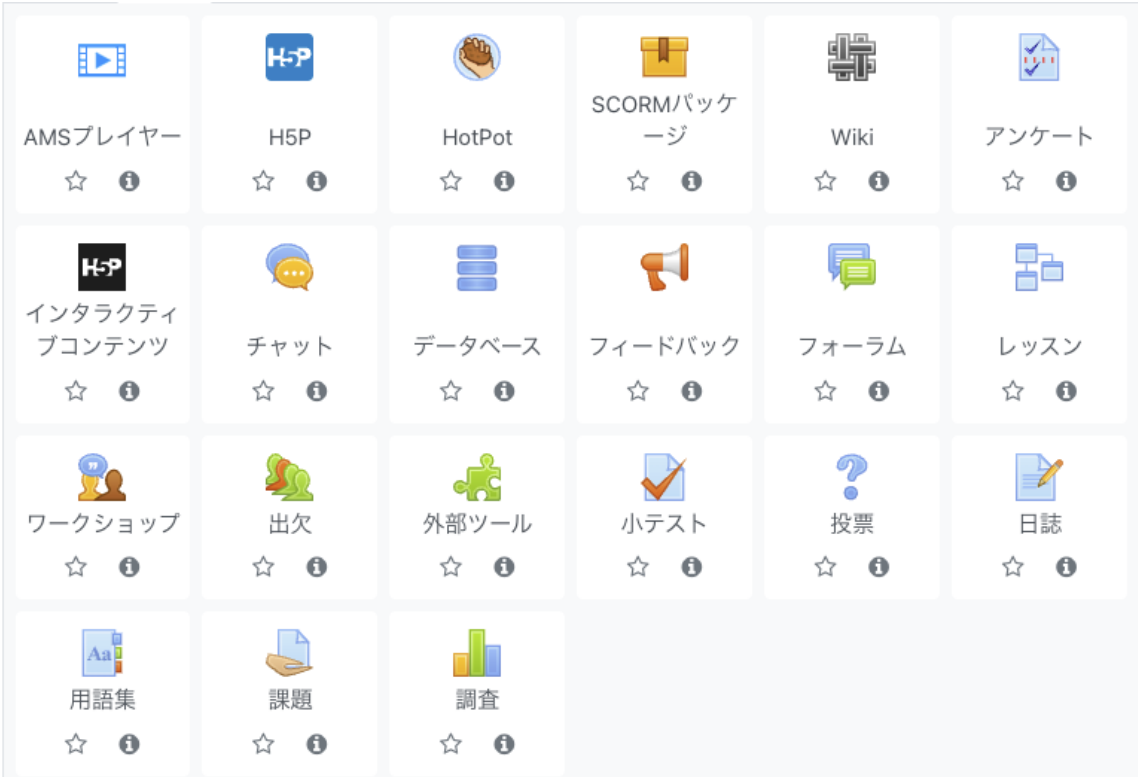

活動:AMSプレイヤー

●講義ビデオをストリーミング配信できる

–閲覧:Moodle登録学生に限定

●使い方

- 1. 「AMSコンテンツ管理」→「新しいコンテンツをアップロー ドする」→PCのmp4ファイルをアップロード
- 2. アップロードしたビデオをエンコード
- 3. エンコードしたビデオを公開
- 4. 活動ーAMSプレイヤー でビデオを指定

●詳細はMoodle 「 02.AMSプレイヤー教員操作編 | 参照

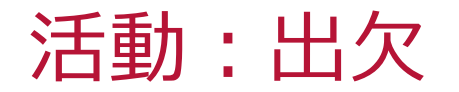

**◎ 学生の出欠を記録 ◎記入開始・終了時間を設定** ◎ 教員記入/学生記入を選択 ● パスワードを設定可能

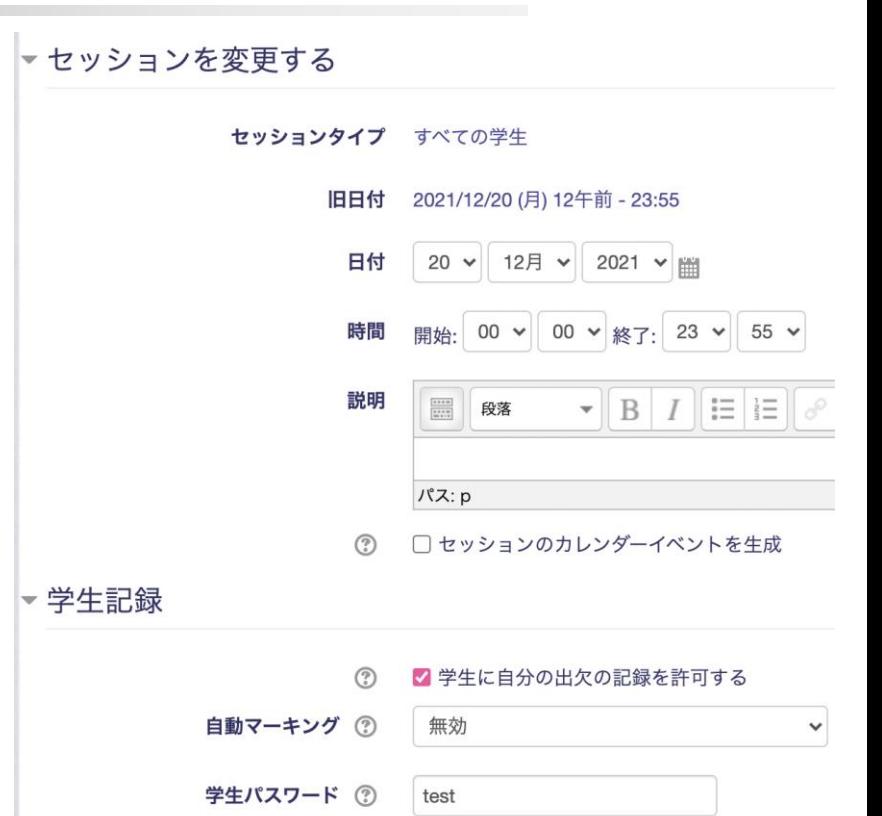

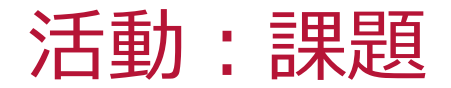

**◎ 受講者が課題提出**  開始日時、終了日時、遮断 日時を設定可能 **◎ 課題提出の選択肢** – ファイル提出 • 個数の上限、容量を指定 可能 • ファイルタイプ指定可能 – オンラインテキスト

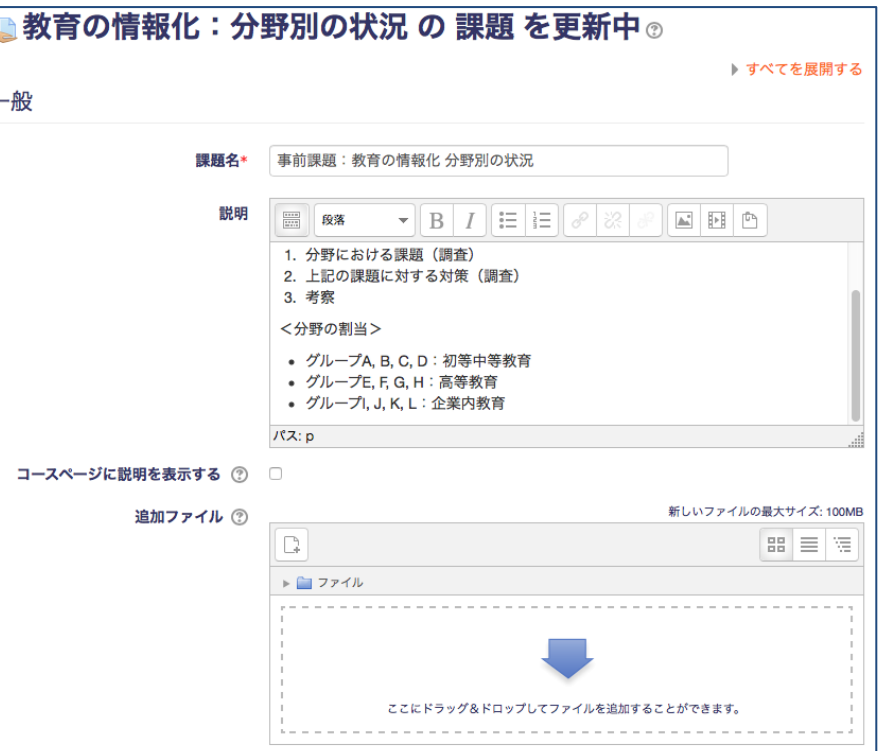

活動:小テスト (1)

❶ 事前に「問題バンク」にクイズ を登録する必要がある ❶ 一つのコース内では問題バンク が共有される ❶ クイズを分類するため、「問題 カテゴリ」を作成できる 作業手順 自分の問題カテゴリを作成: 管理→問題バンク→カテゴリ 自分の問題カテゴリ内に問題を 作成:管理→問題バンク→問題 コース内にクイズを作成 クイズに、作成した問題をイン ポート

小テスト (2) 問題バンク

**◎ 編集モードで、** ❶ 左の「管理」から 「問題バンク」 **◎ 問題の作成** ◎ カテゴリの管理 (作成含む)

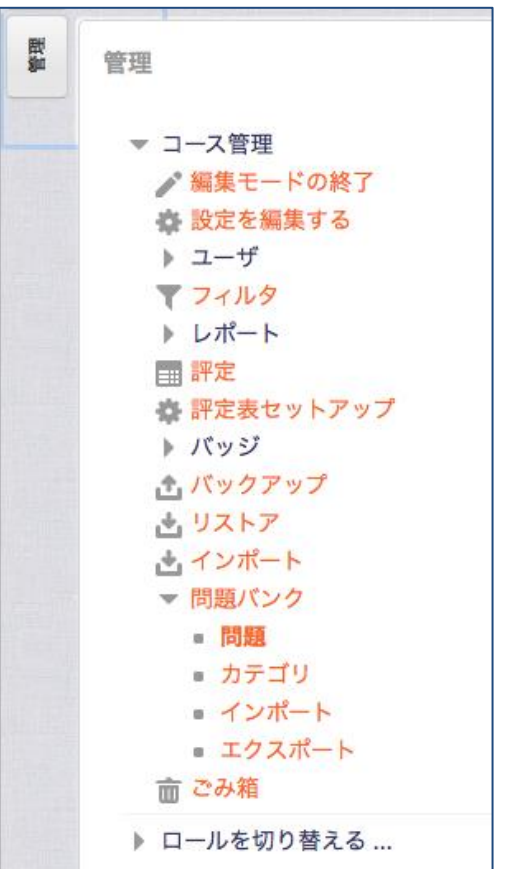

### 小テスト (3) 問題の作成

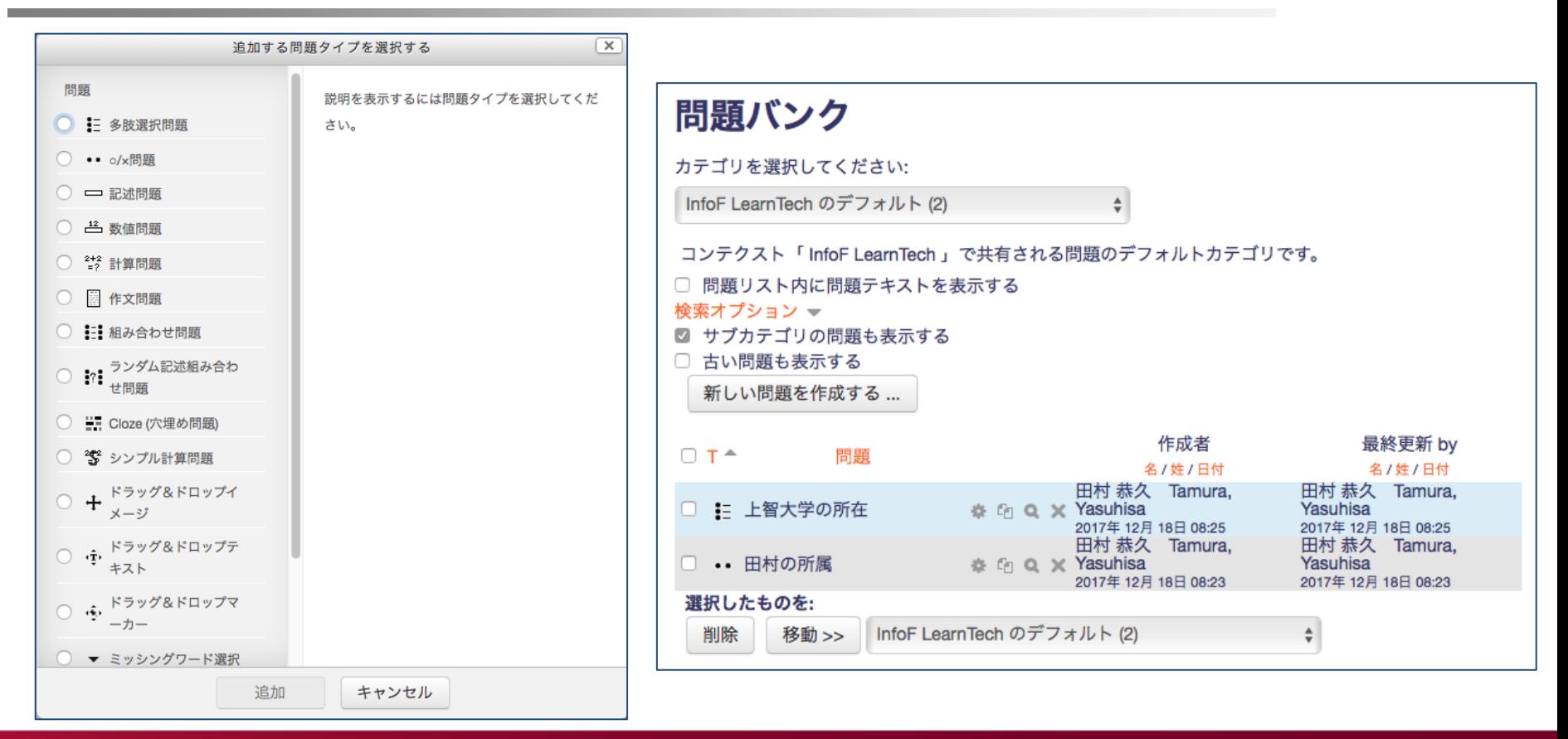

#### 小テスト (4) 問題を追加

#### 既存の問題バンクから問題を追加する

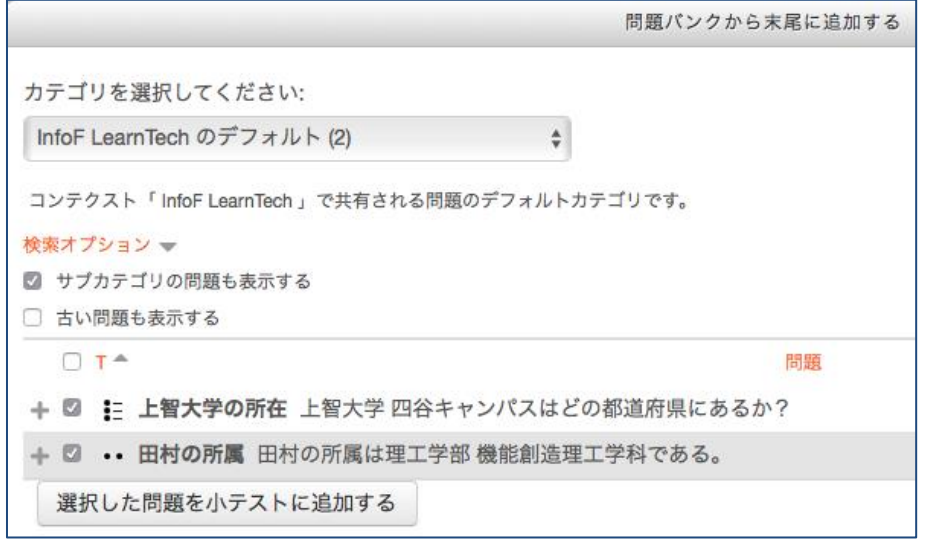

活動:フォーラム

**◎ 電子掲示板** 

**◎ 複数の階層的なスレッドを** 

作成・編集可能

リアルタイムでない議論に

有効

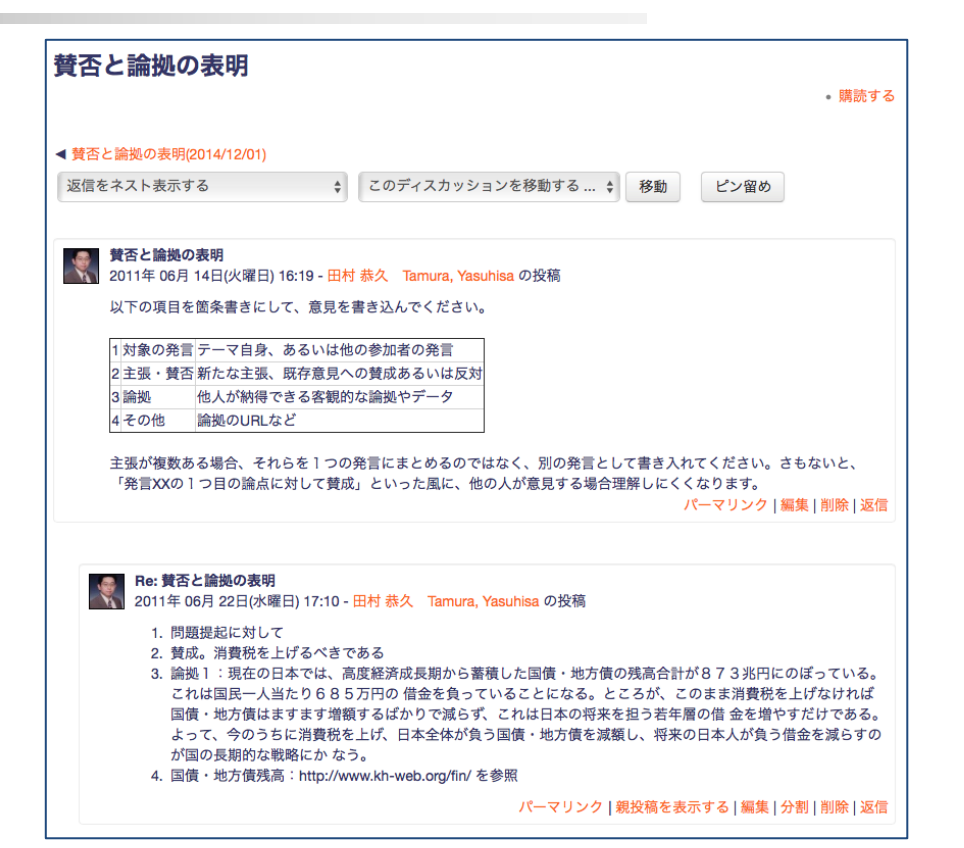

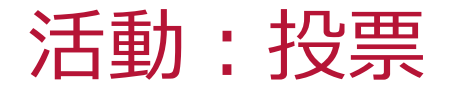

- **◎ 受講者による投票** 
	- 投票内容の更新(やり 直し)
	- 択一/複数回答
	- 投票回数の制限

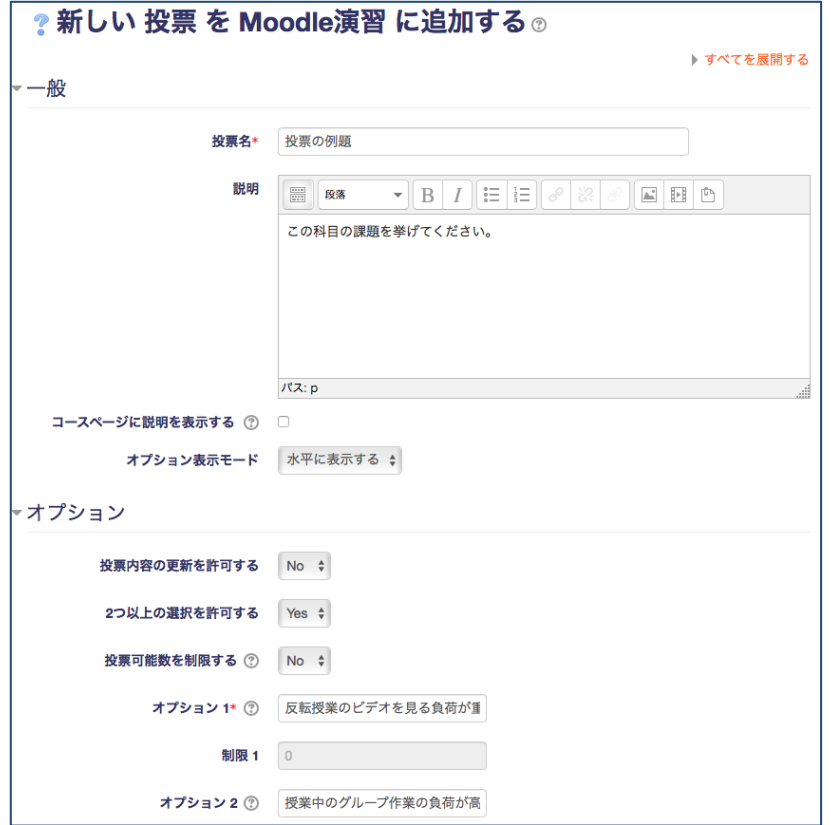

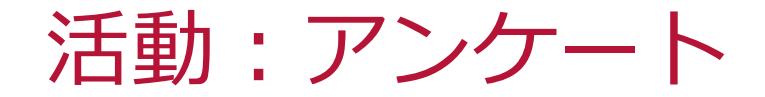

●名前を設定

#### ●質問タイプを設定(右の選択肢)

●質問文を記入

●必須回答か否かを選択 ●回答の選択肢を記入 –書き方はヒント (?) をクリック ノ はい・いいえ チェックボックス ドロップダウン式 ラジオボタン式 ラベル 数値形式 日付 測定尺度 (尺度 1..5) 短文回答 長文回答

#### Moodle まとめ

- Moodle:授業用Web
	- 教材や告知の掲示、課題提出、アクティブラーニングに利用
	- 学生のスマホ・タブレットのWebブラウザから利用可
	- オンライン授業、ハイフレックス授業に使える
- Moodleの基本的な使い方のみ紹介
	- 利用可能なリソースや活動の種類は他にも
	- 詳しくはMoodleのマニュアルをご参照ください